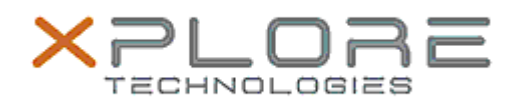

# Xplore Technologies Software Release Note

Name **L10 (iX101L2) BIOS**

Release Date August 13, 2019

This Version BIOS LCA06 EC 12.0

Replaces Version  $\vert$  All previous versions

Intended Users **L10 (iX101L2) users**

Intended Product L10 (iX101L2) Tablet PCs ONLY (Intel Core processor)

File Size 18 MB

Supported Operating System Windows 10 (64-bit)

### **Fixes in this Release**

- Fixed a rare fan error message during system cold boot time
- Fixed a system not resume from modern standby after close lid and open lid issue

**What's New in this Release** 

• Added support for EM7511 WWAN card.

## **Known Issues**

N/A

**Installation and Configuration Instructions**

## **To install the BIOS A06 update, perform the following steps**:

- 1. Download the update and save to the directory location of your choice.
- 2. Unzip the file to a location on your local drive. This package contains the BIOS payload iX101L2\_A06.exe file.
- 3. Double-click the installer (iX101L2\_A06.exe) and follow the prompts.

## **Licensing**

Refer to your applicable end-user licensing agreement for usage terms.